# **McAfee インストールガイドライン**

2018/7/18 Ver.1.7 株式会社セールスパートナー

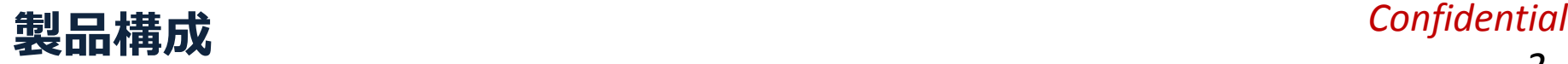

*2*

### **各デバイス・各OSごとに専用のソフトウェアをインストール頂きます**

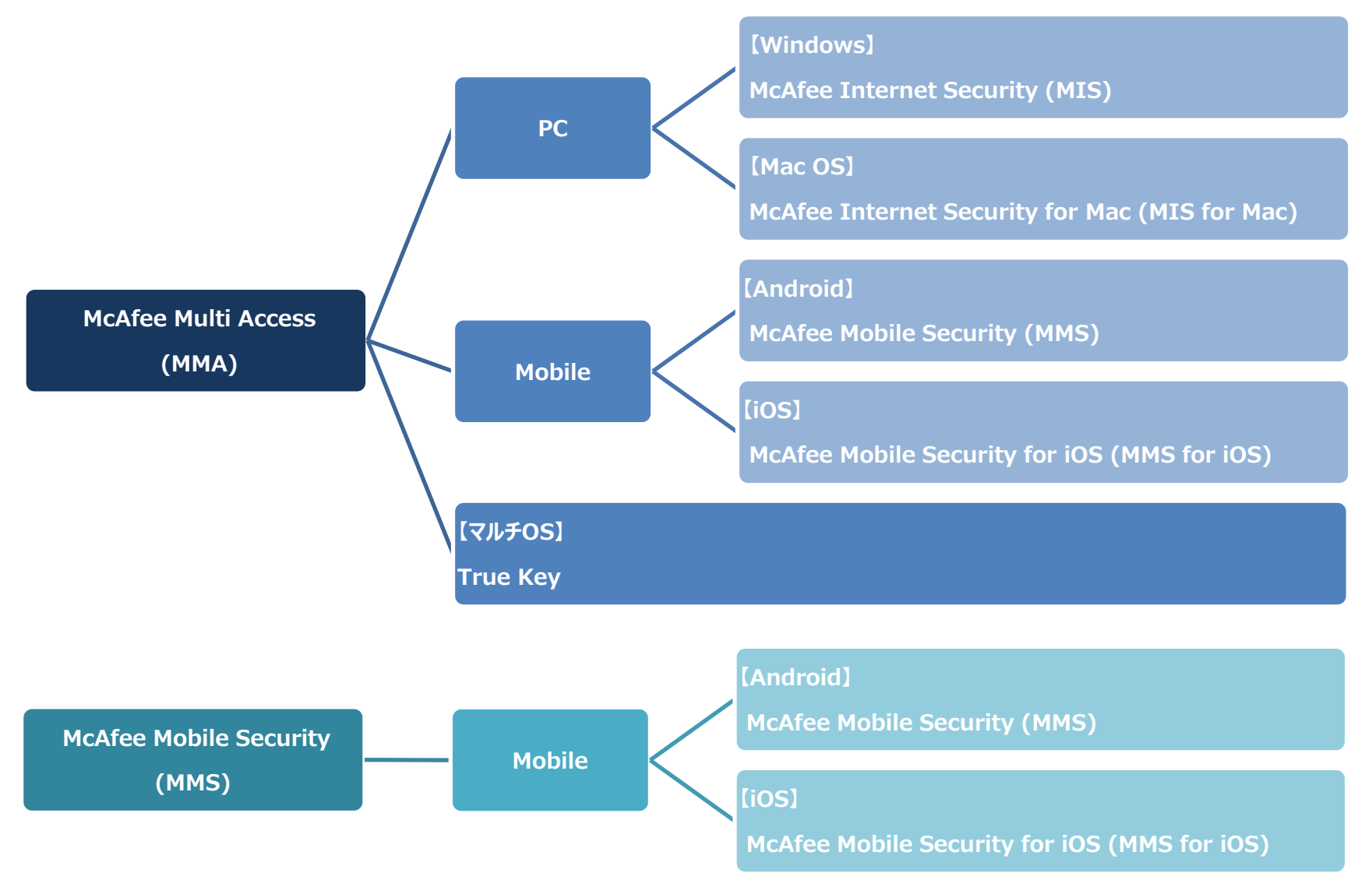

# **McAfee マルチ アクセス (MMA)**

*4*

# **「マイアカウント」はサービス利用における管理用のWebサイトです**

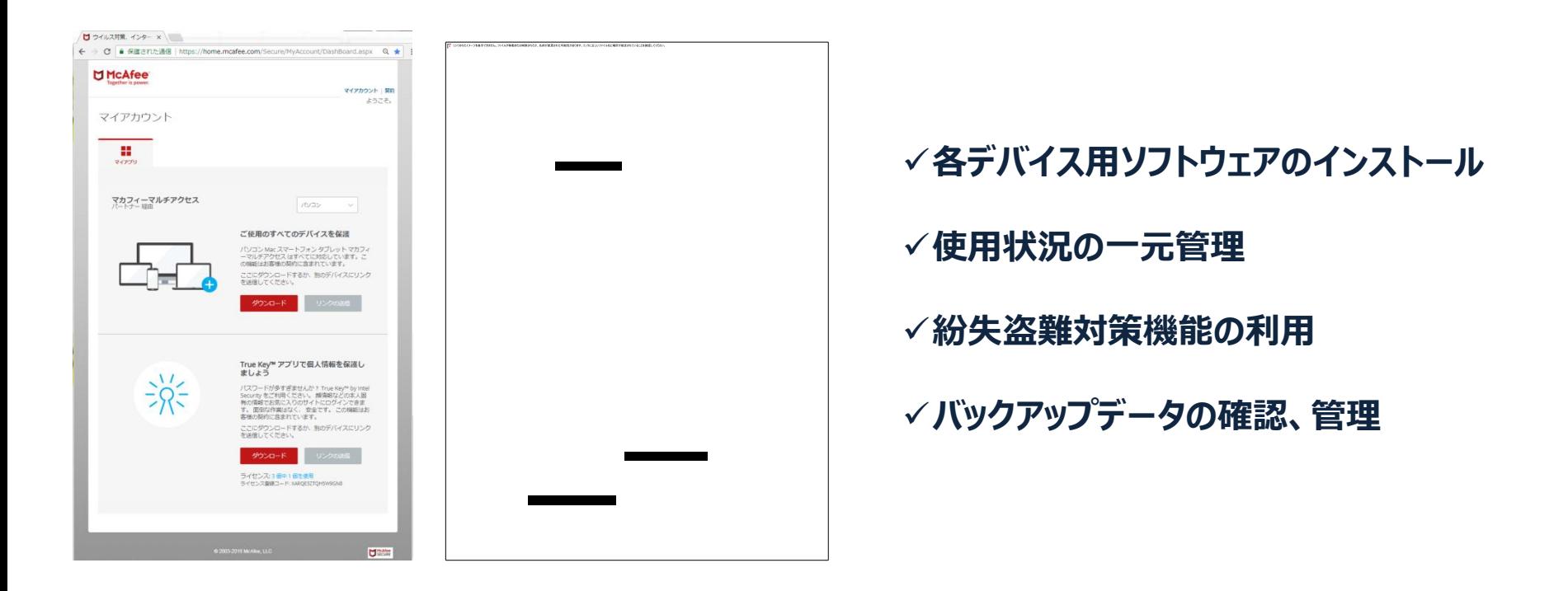

### **マイアカウントURL https://home.mcafee.com/Secure/Protected/Login.aspx?affid=1340**

## *Confidential* **【MMA】マイアカウントへのログイン(共通)**

*5*

#### **PCから操作し、そのPC上へインストールする場合**

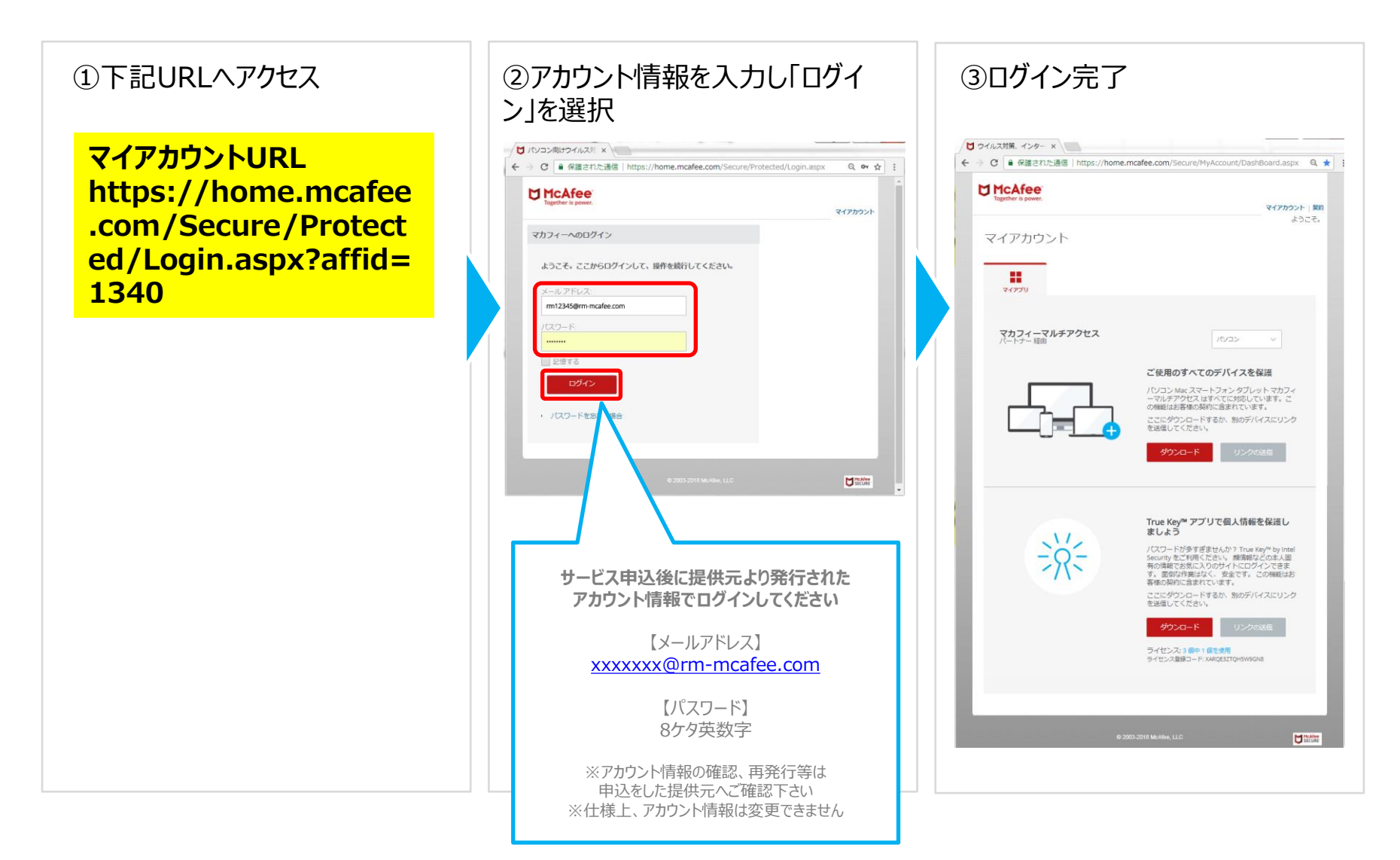

# **MMA パソコン(Windows・Mac)**

### *Confidential*

*7*

# **【MMA】Windowsの設定(1)**

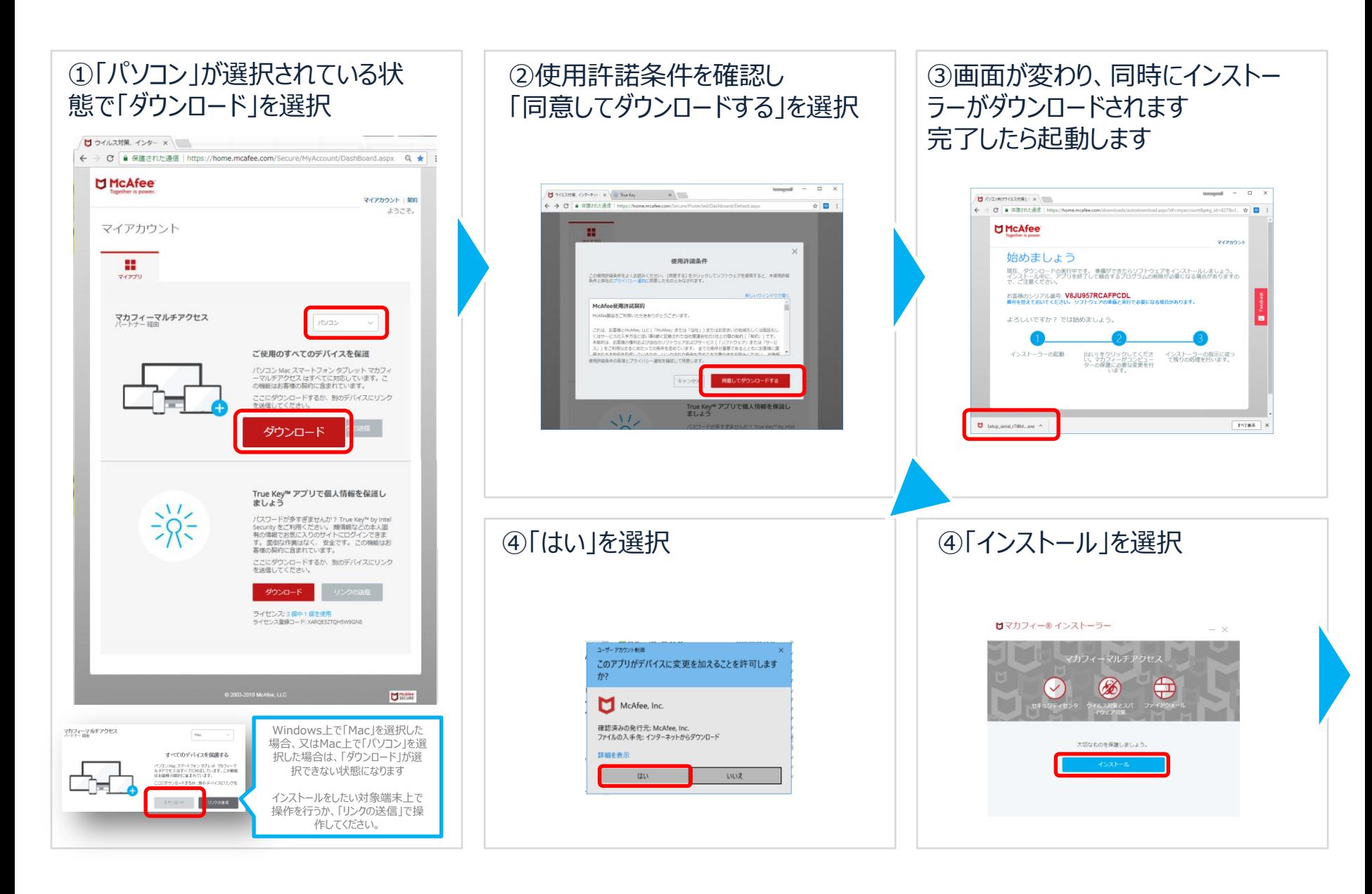

*8*

# *Confidential* **【MMA】Windowsの設定(2)**

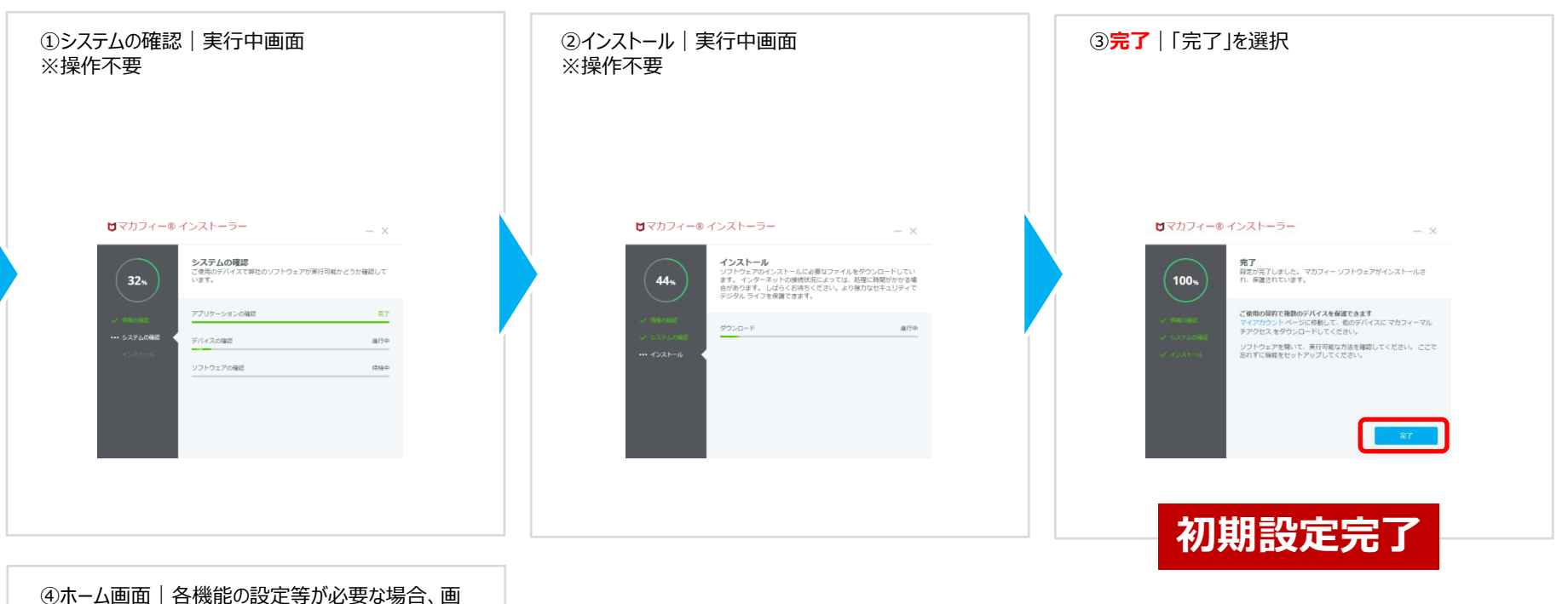

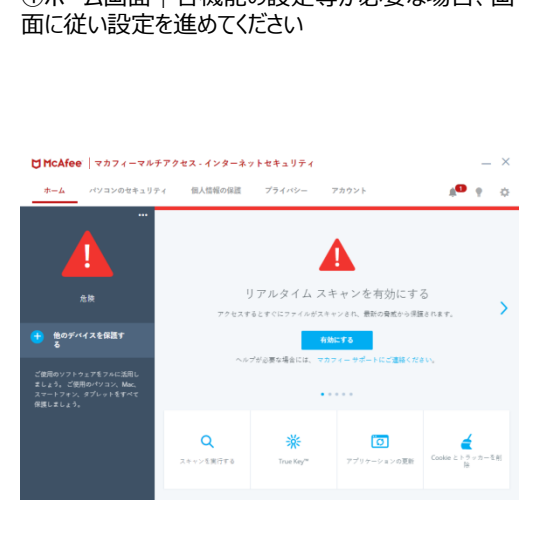

### **【MMA】Macの設定**

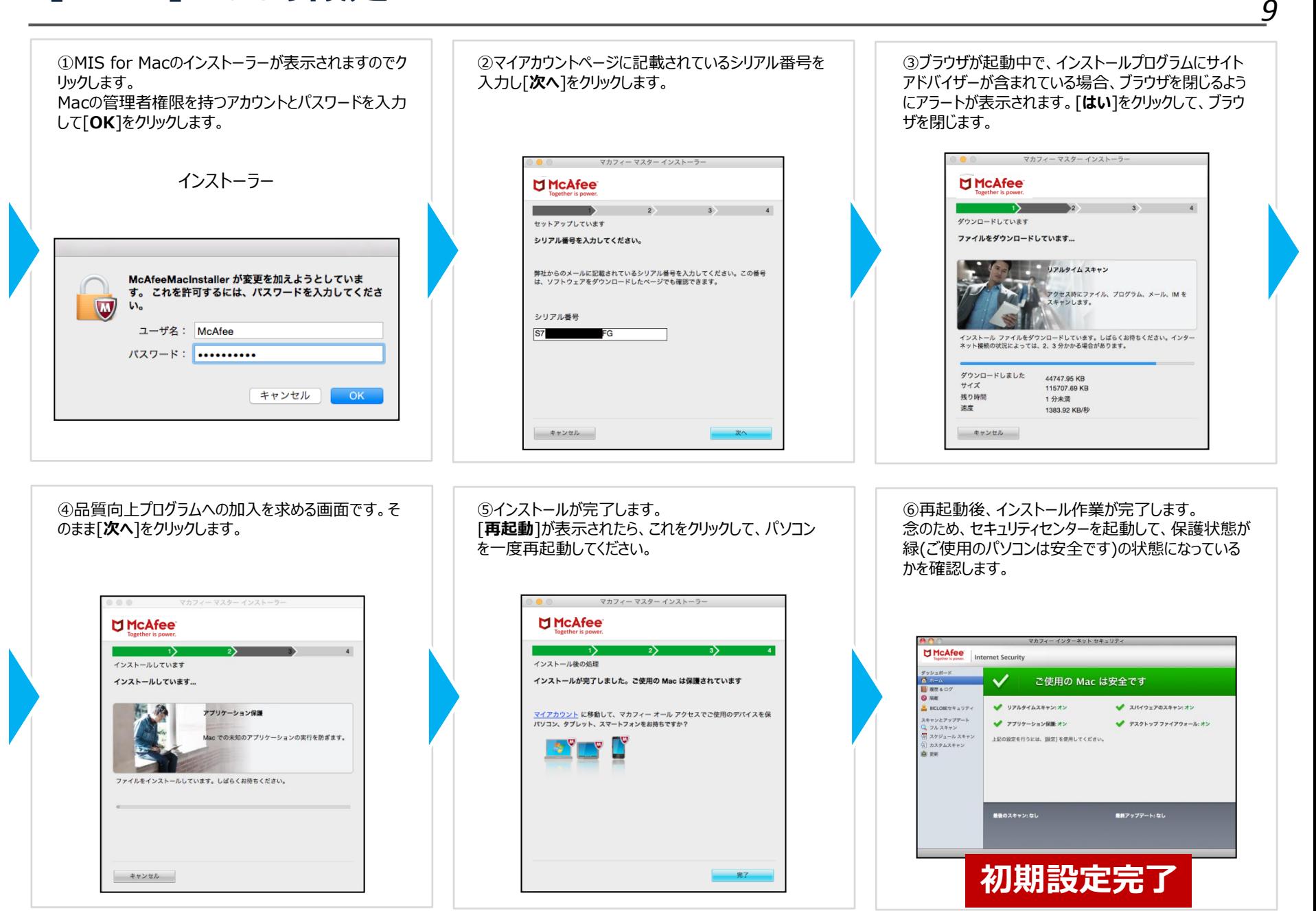

# **MMA スマホ(Android・iOS)**

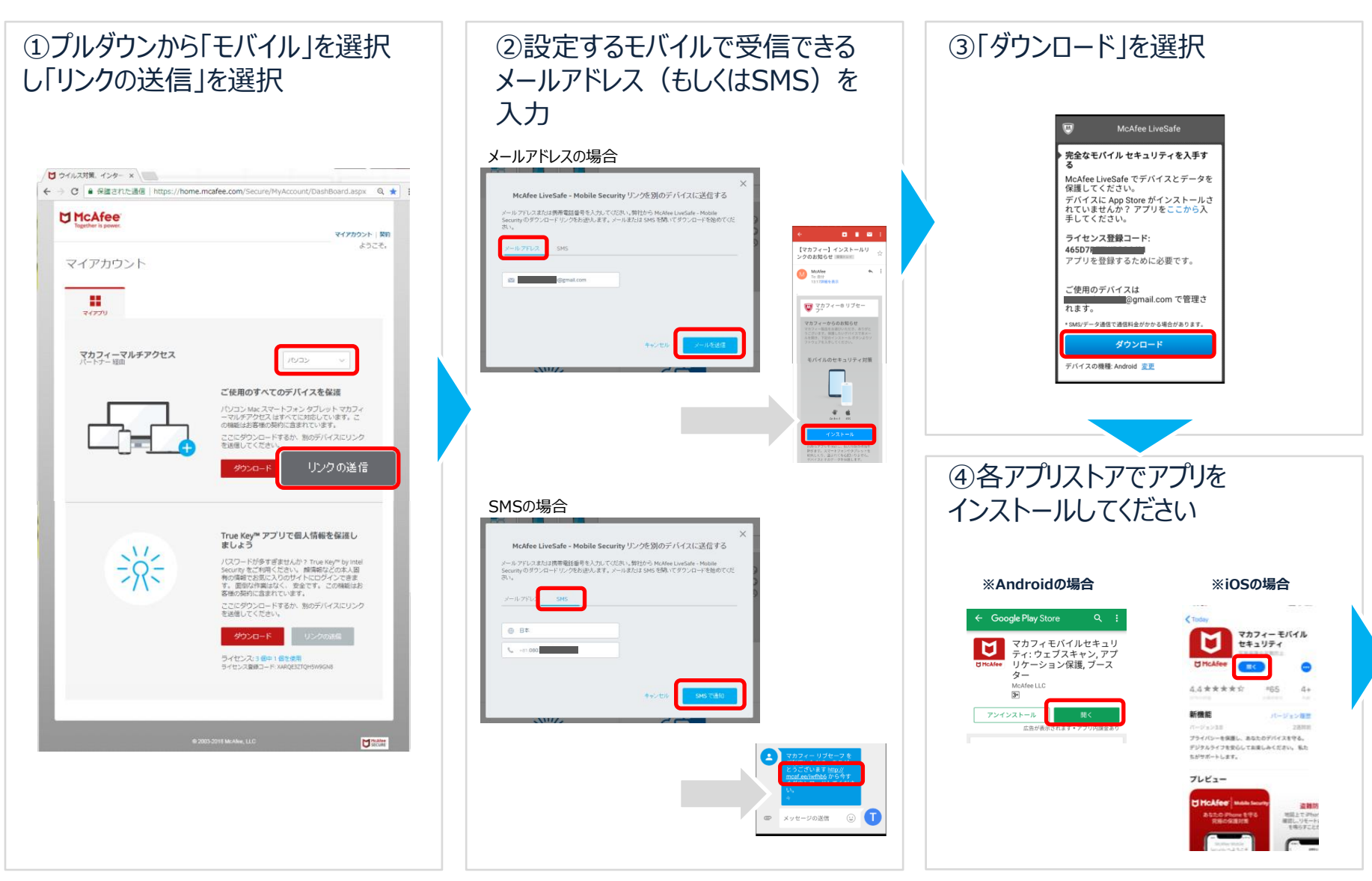

# *Confidential* **【MMA】 Androidの設定**

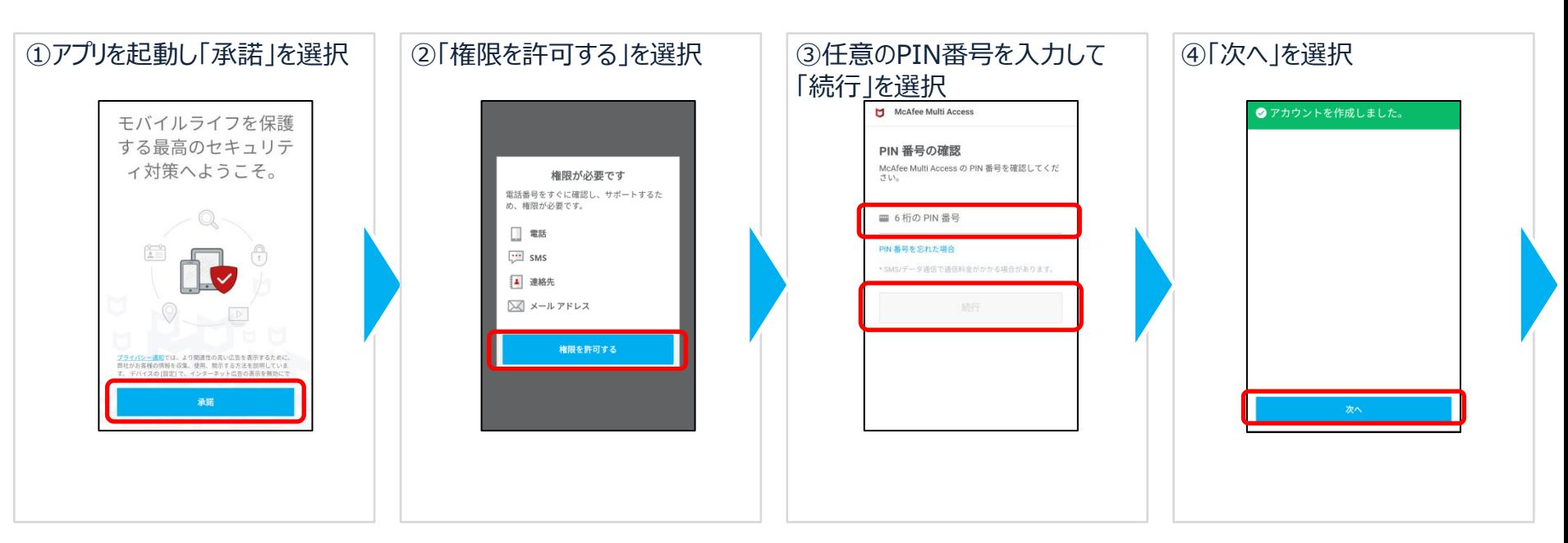

₹

 $\pm$ 

*12*

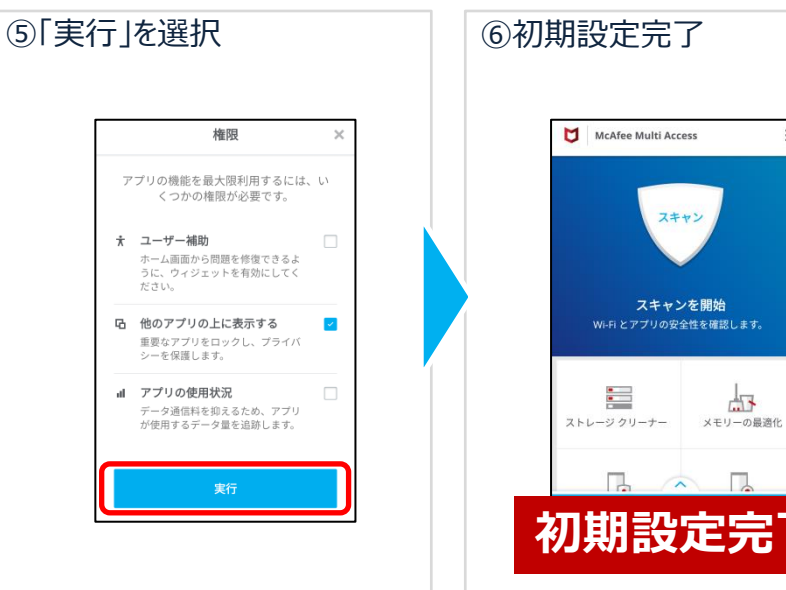

# *Confidential* **【MMA】 iOSの設定**

*13*

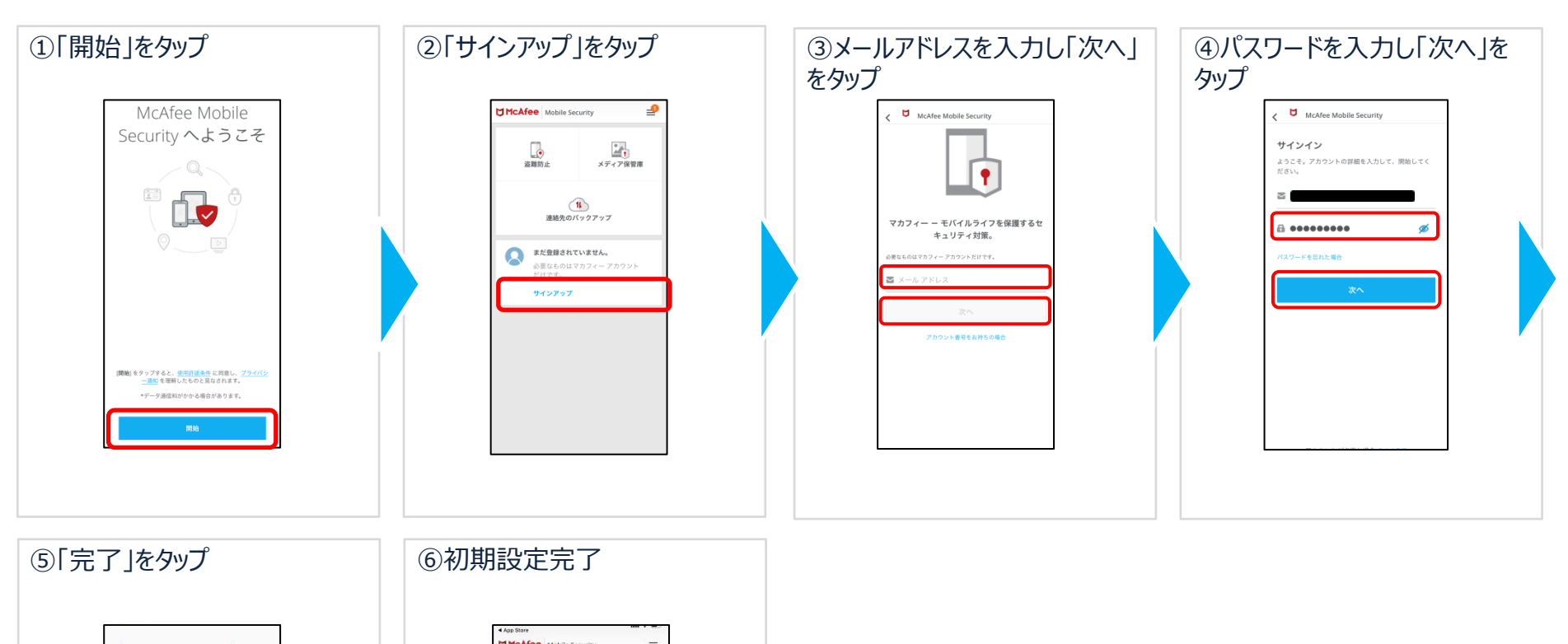

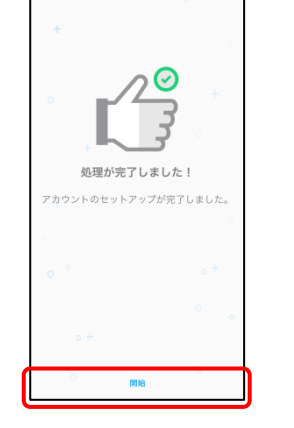

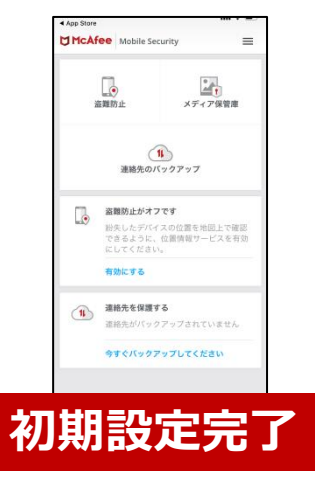